# Technical Information Tankvision Professional NXA85

Tank Gauging

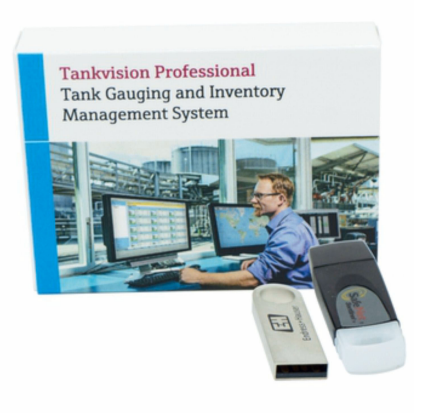

# Advanced tank gauging and inventory management system

## Application

Tankvision Professional is specifically designed for operators of bulk storage facilities, marketing terminals, refineries and pipelines. It is designed to handle all the data acquisition, supervisory control and monitoring required in a single fully integrated solution.

Tank farm and terminal operators have access to all measured and calculated tank parameters. The data can be provided through dedicated clients or via the inbuilt Web Server to access data at any connected location (local/remote).

## Your benefits

- Approved for custody transfer applications according to NMi and PTB
- Operates under Microsoft Windows and Windows Server
- Stand-alone or redundant system architecture
- Built-in web server for limited tank farm operations • Volume calculations and correction included according to international standards (API/ASTM/JIS/GBT/IP tables)
- 3rd party protocols (e.g. Enraf, Saab) and drivers available for virtually any Device
- OPC DA Server, OPC UA Server and Modbus connectivity

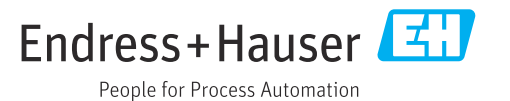

# Table of contents

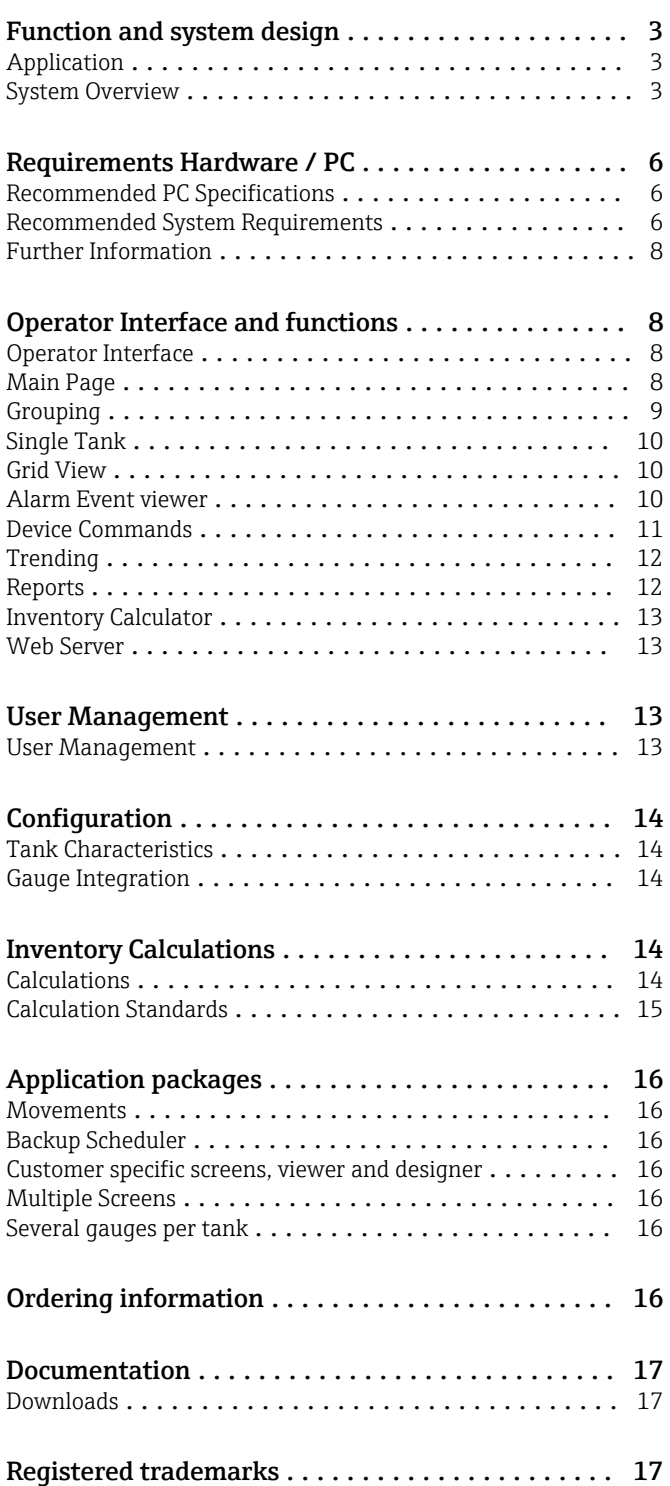

# Function and system design

<span id="page-2-0"></span>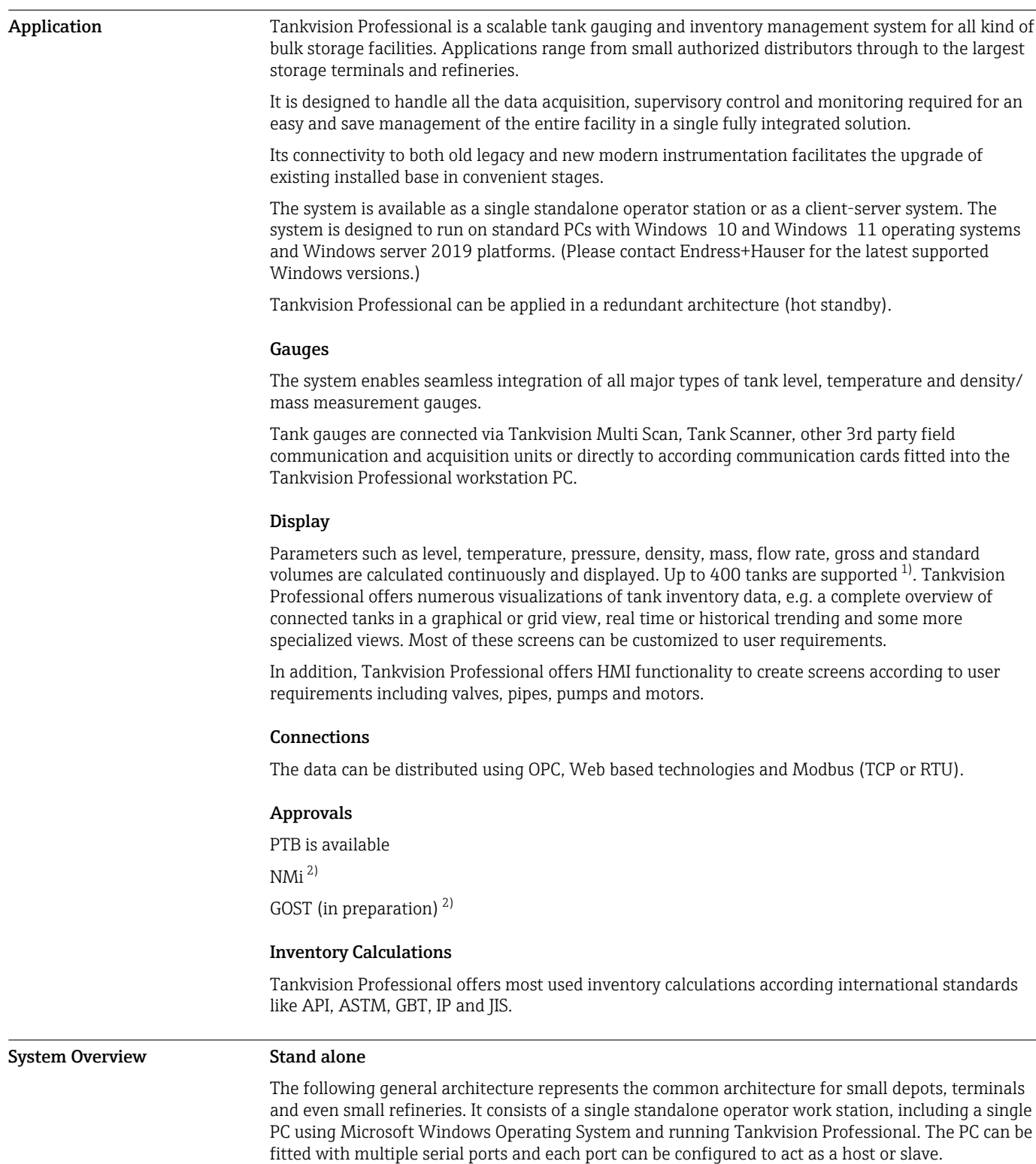

A field interface is used to collect data from external devices such as level and temperature gauges. A host interface is used to provide data to a higher level system either via OPC, Modbus or Web interface generally for inventory management, stock control or process.

Tankvision Professional is provided with a web server. This allows the distribution of data to any desktop computer with a browser like Internet Explorer. The browser user interface includes most of

<sup>1) 200</sup> in fully redundant mode, more on request

<sup>2)</sup> Restrictions apply, more information on request

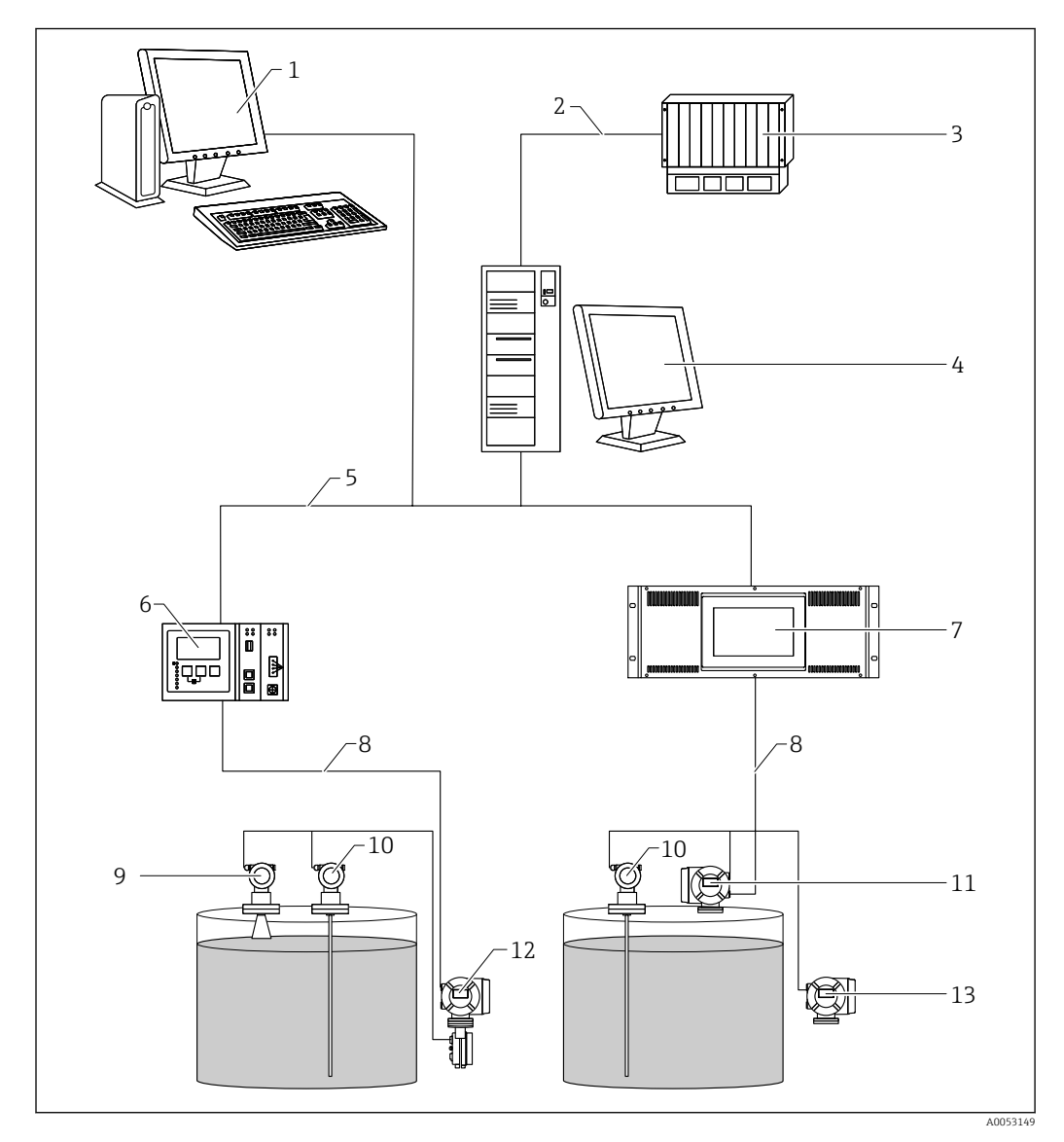

the features available in Tankvision Professional. A number of screens are interactive and allow functions like sending gauge commands.

- *Tankvision Browser Visualization*
- *Serial or Ethernet*
- *DCS / PLC (Distributed control system / Programmable logic controller)*
- *Tankvision Professional NXA85 Workstation*
- *Ethernet*
- *Tankvision Tank Scanner NXA820*
- *Tankvision Multi Scan NXA83B*
- *Fieldbus protocol (Modbus, Sakura V1, Whessoe WM550)*
- *Micropilot*
- *Prothermo*
- *Proservo*
- *Tank Side Monitor*
- *Promonitor*

The system can be designed in redundant mode.

## Server Client architecture

If multiple operator work stations are required, a client server architecture is normally provided.

A central server is used to collect data, and make that available to a number of client operator stations via an Ethernet network. The server will run on a Windows Server platform, SQL Server and the client/server version of Tankvision Professional.

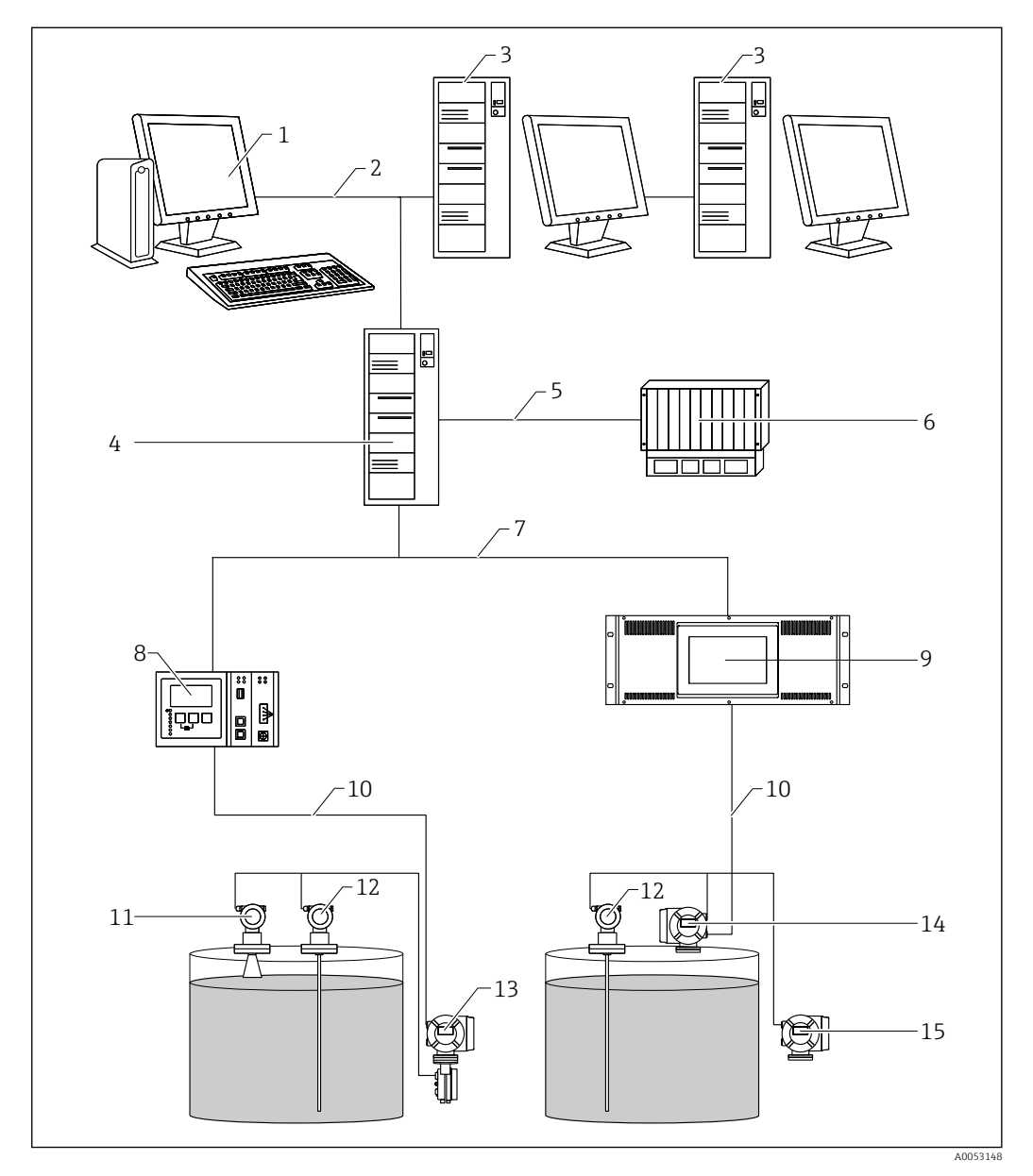

The Client Operator Stations are based on a standard PC's, running a windows operating system. Each Client Operator station has the full functionality of the Tankvision Professional software and operates just like the Standalone version.

- *Tankvision Browser Visualization*
- 
- *Ethernet Tankvision Professional NXA85 Workstation*
- *Tankvision Professional NXA85 Server*
- 
- *Serial/Ethernet DCS / PLC (Distributed control system / Programmable logic controller)*
- 
- *Ethernet Tankvision Tank Scanner NXA820*
- *Tankvision Multi Scan NXA83B*
- *Fieldbus protocol (Modbus, Sakura V1, Whessoe WM550)*
- 
- *Micropilot Prothermo*
- *Tank Side Monitor*
- *Proservo*
- *Promonitor*

The system can be designed in redundant mode.

<span id="page-5-0"></span>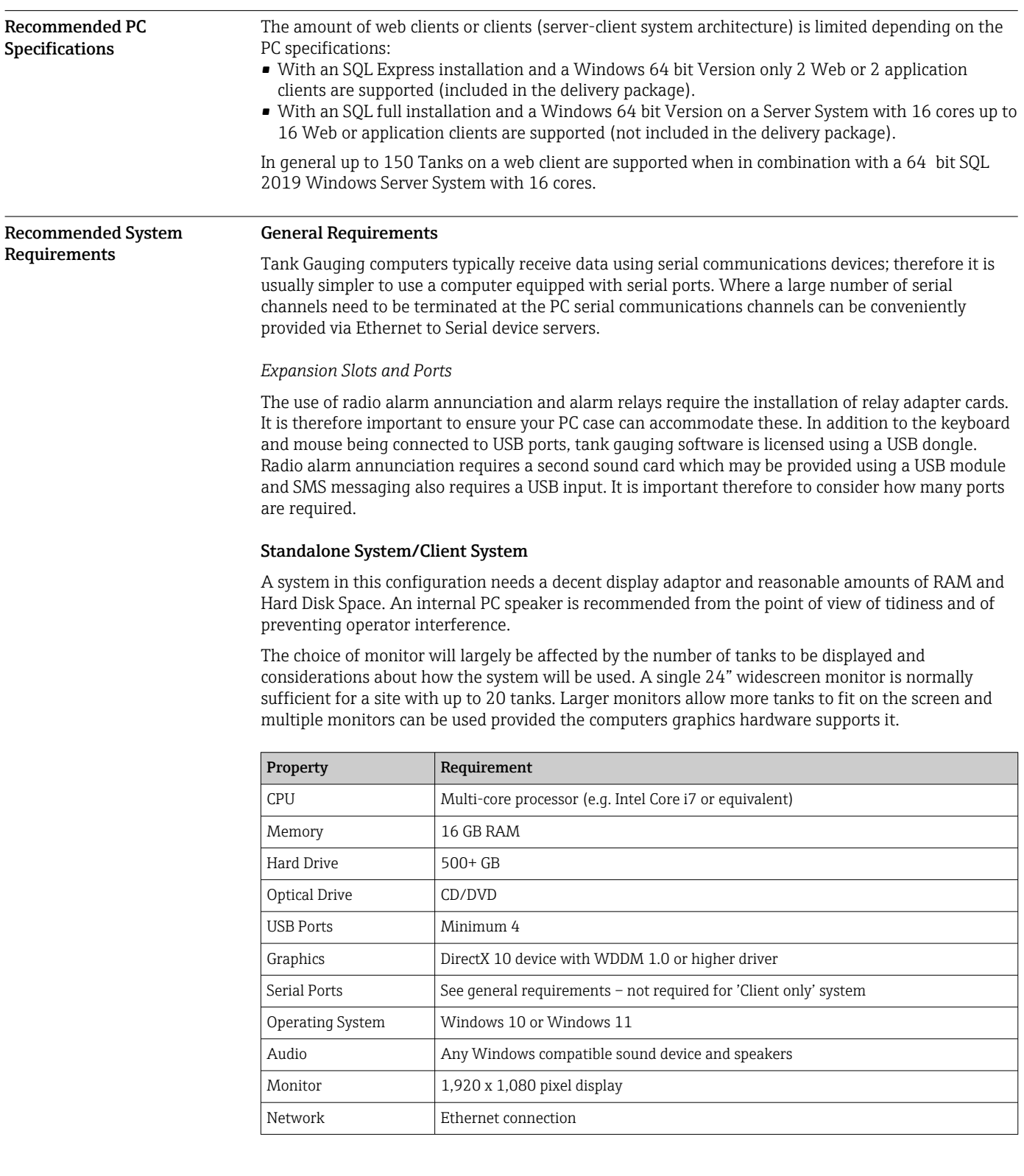

# Requirements Hardware / PC

A simple RAID configuration that mirrors the hard disk to a separate device is a suggested enhancement as it will provide the system with some resilience should the disk fail. Solid state drives offer little in the way of benefit to these systems, as power consumption and faster boot times are of marginal benefit to tank gauging users.

## Server System

Where you have a server computer connected to multiple client stations, the emphasis needs to be on the communications provided by the machine, not on providing a user interface for the operators.

Such machines are typically sited in a back room away from the operators so don't require speakers or large monitors. Rack mounted servers work in these situations, but you need to be careful in selecting them, because 1U and 2U servers are not normally equipped with serial ports and have very limited expansion options.

RAID can improve performance of server computers particularly when used in a RAID 0+1 configuration. RAID 5 offers limited performance gains for SQL Server and tank gauging applications, though does present some extra protection against hard disk failure, though RAID 0 would be the preferred option is disk space is not at a premium.

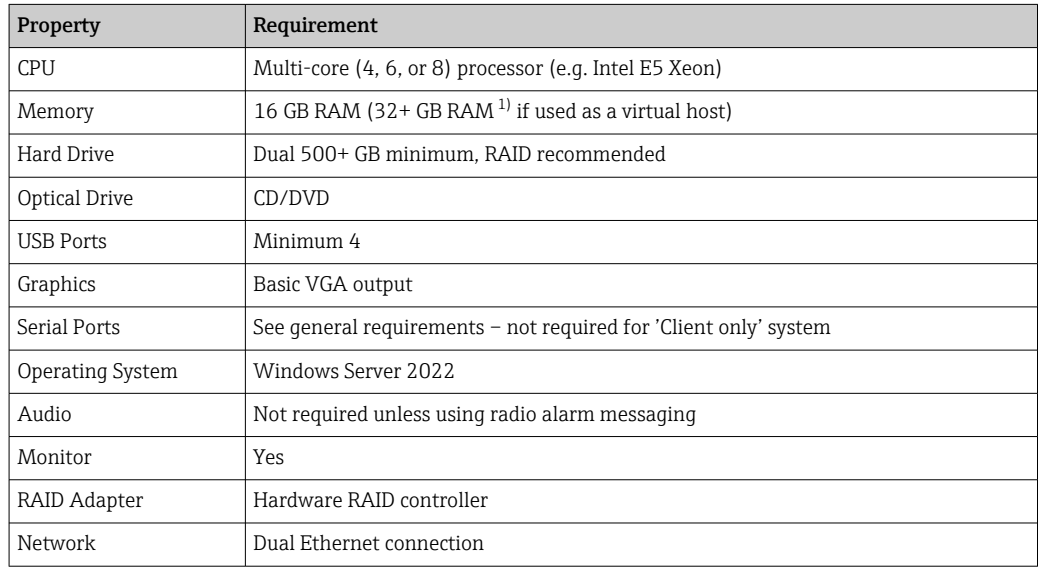

1) depends on the number of virtual machines running on the host

## Virtualised Tank Gauging Systems

For tank gauging systems being deployed in a virtualized environment (supported virtualized environments include Microsoft Hyper-V and VMWare ESXI), the following specification is recommended for each virtual server deployed on the host machine (based on above server recommended specifications):

*Virtual Server System*

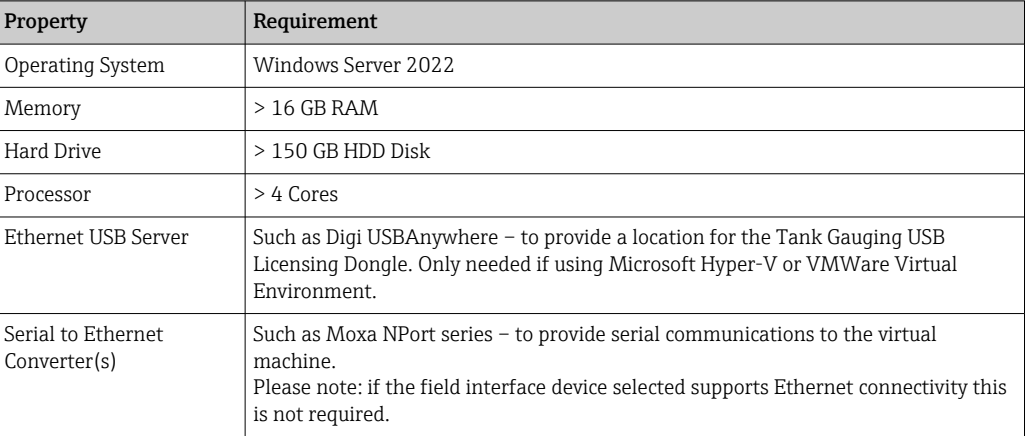

## <span id="page-7-0"></span>*Virtual Client System*

It is possible to implement virtual servers and either virtual or physical clients. For a virtualized client system, the following is recommended:

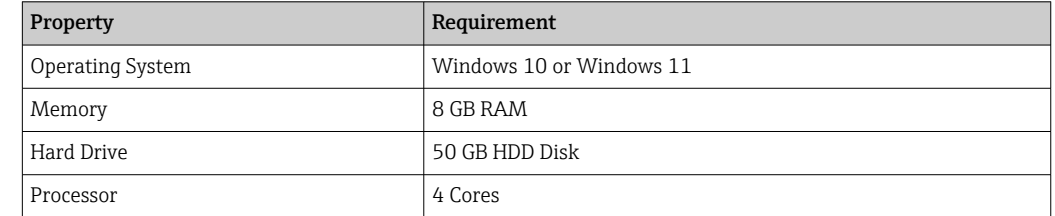

If using a virtual environment, a Windows based PC with network access to the remote environment will be required for operator access.

Further Information For further information, please consult your local Endress+Hauser representative for the latest PC specifications.

# Operator Interface and functions

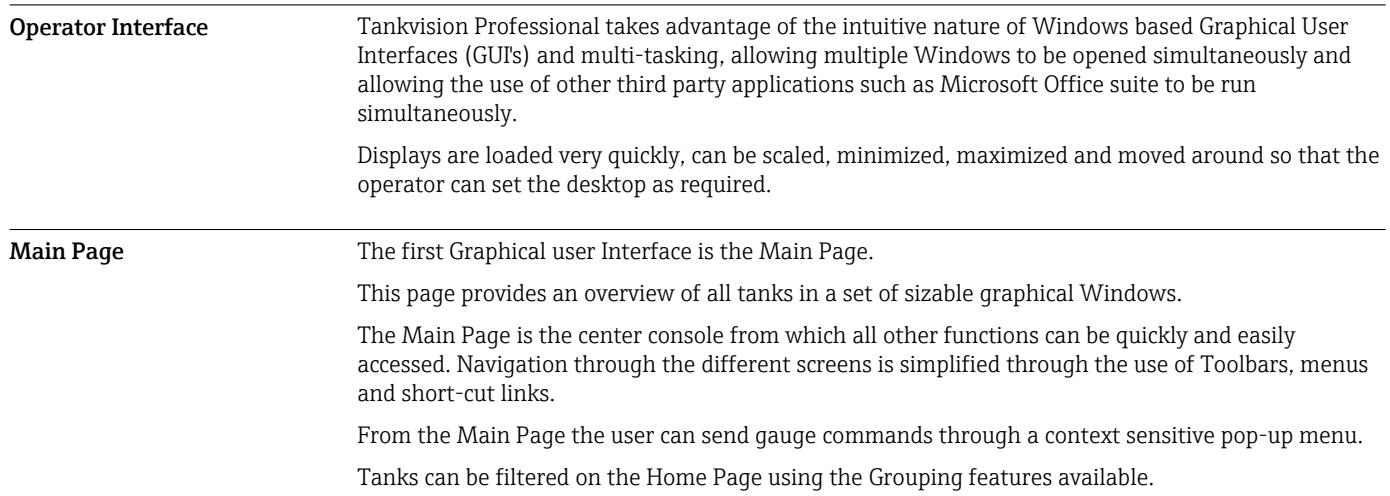

<span id="page-8-0"></span>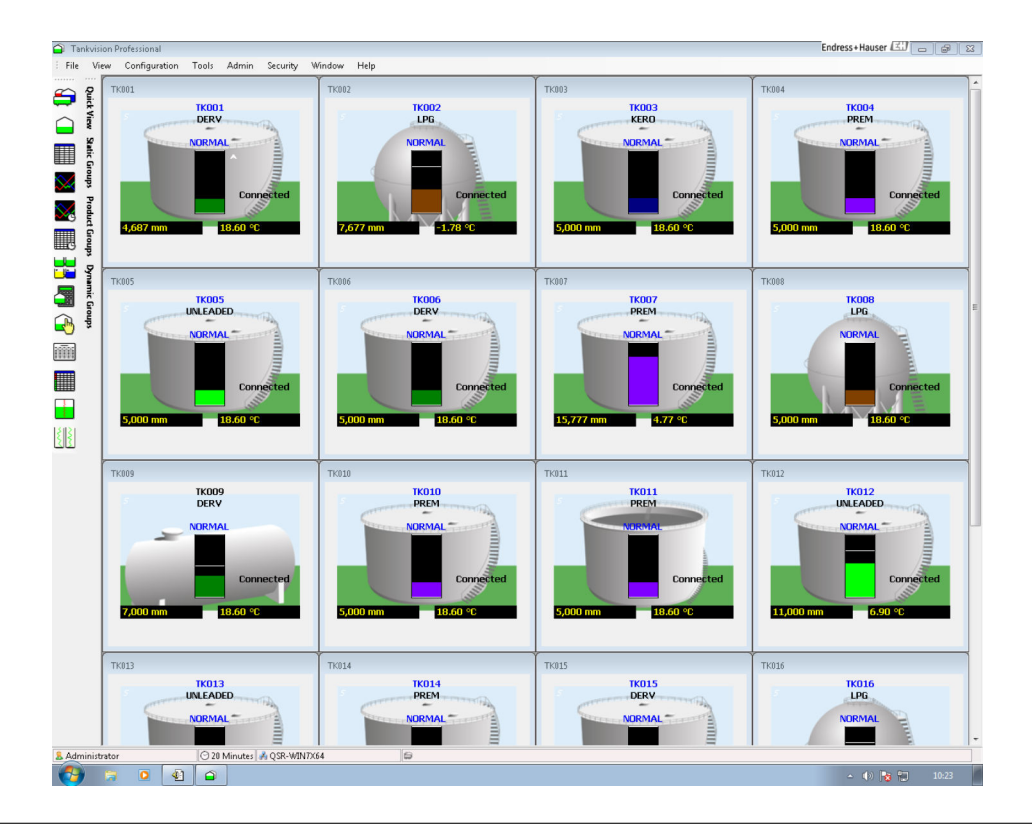

Grouping The system has a range of different grouping strategies, some are user defined and others are automatic.

User defined groups are configured by the user.

Each group has a name, and the user defines which tanks will be displayed within that group.

User Defined groups are available for use in the Home Page and Grid View.

The Automatic groups are changing dynamically according to fixed criteria.

For example, the 'Moving group' contains all tanks that are defined by the system to be moving.

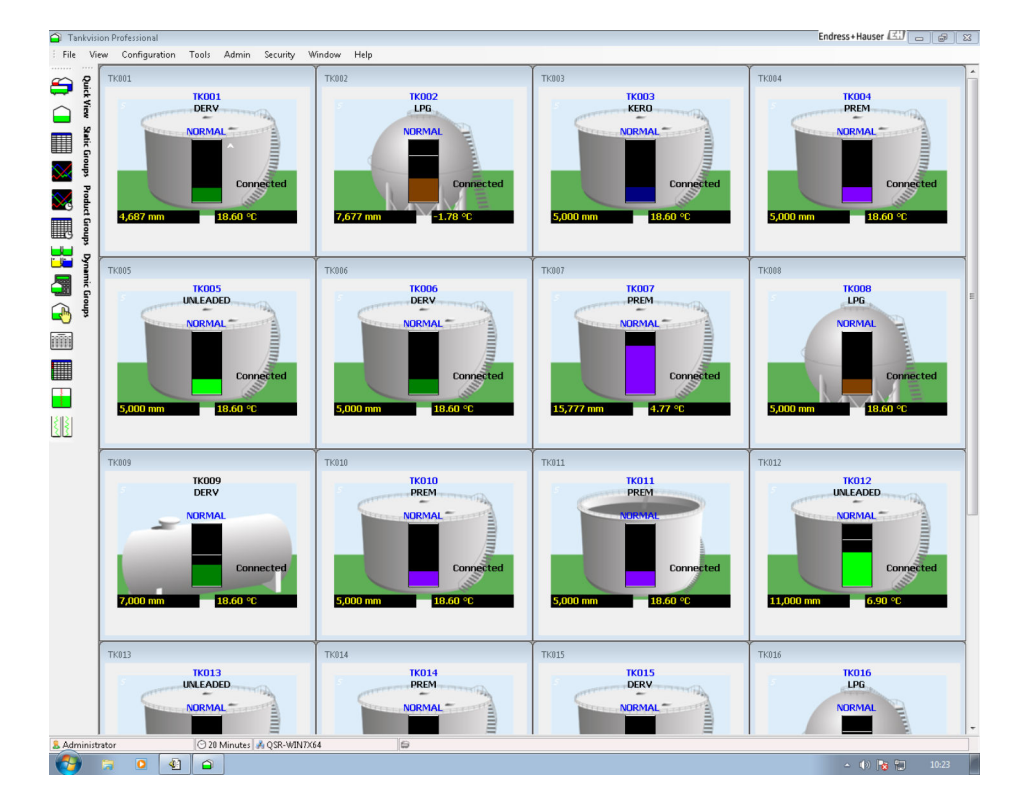

<span id="page-9-0"></span>Single Tank The Single Tank Detail display provides a detailed overview of all data for a single tank.

The data includes all live and calculated values, alarm levels, flow rates and other configuration parameters.

In addition the Single Tank Detail screen provides quick access to the Density Profile and Temperature profile displays.

Endress+Hauser EN - - -File Ser **Calculated Data IK003**<br>TK003<br>TK004<br>TK004<br>TK006<br>TK006<br>TK010<br>TK012<br>TK012<br>TK014<br>TK015<br>TK016<br>TK016<br>TK016<br>TK015<br>TK014<br>TK014<br>TK014<br>TK044<br>TK014<br>TK014<br>TK014<br>TK014<br>TK014<br>TK014 **TK001** 10,898.200 m<sup>3</sup> **Total Observed Volume: Primary Data**<br>Product Level: Free Water Volume 10,898 mm  $10,898.200$  m<sup>3</sup> Gross Observed Volume Displacer Position:  $10,898$  mm Dead Stock:  $0.000 \text{ m}$ Product Temperature 18.60 $\degree$ C  $10,898.200$  m<sup>3</sup> Available Volume Reference Density  $1.002.30$  kg/m<sup>3</sup> Available Room  $9.101.800$  m<sup>3</sup> 1,002.50 kg/m-<br>1,000.00 kg/m<sup>3</sup> **Observed Density**  $0.99771$ VCF: Observed Temperature  $18.60 °C$ Gross Standard Volume 10,873.192 m<sup>3</sup> Water Level:  $\overline{0}$  mm Programmable Net Standard Volume 10,873.192 m<sup>3</sup> Oil Depth:  $0 \text{ mm}$  $500 \text{ mm}$  $10 \text{ mm}$ 10,873.192 m<sup>3</sup> 1,000 mm<br>19,000 mm<br>19,500 mm Standard Usable Volume Product Pressure: 20 mm<br>80 mm  $-1.013$  Bar g Standard Ullage Volume  $9.080.914 \text{ m}^3$ High<br>High High Vapour Temperature:  $15.00 °C$ 10,898,200 kg  $-1.013$  Bar g 90 mm Gross Mass: .<br>Vapour Pressure **Usable Mass** 10.898.200 kg **Movement Data** 9,101,800 kg Ullage Mass: Level Flow Rate  $-100$  mm/min Mass Flow R  $-6,014,330$  kg/hr WCF:  $1.00123$ Volume Flow Rate:  $-6.020.770$  m<sup>3</sup>/hr Time To Fill:  $1:48$  hrs: mins Gross Weight: 10.886.574 kg **Tank Configuration** 10,886,574 kg Usable Weight: Min Operating Level: Tank ID: **TK001**  $0<sub>mm</sub>$ Ullage Weight: 9.092.090 kg Tank Shape:  $VC$ Min Operating Volume  $0.000 \; \text{m}^3$ Vapour Standard Vol  $0.000 \, \text{m}$ **Product Name** DERV Max Operating Level:  $20,000$  mm Vapour Mass:  $0<sub>kq</sub>$ Max Operating Volume: 20,000,000 ml  $0<sub>kg</sub>$ Volume Correction: API 54B 1980 Vapour Weight  $14.27.11$ 

## The user can print a report of the single tank detail data.

Grid View The Grid View display is a tabular list of tank data similar to a spreadsheet.

The system comes with several pre-defined views and provides tools to the user to configure their own customized views.

Gauge commands can be sent from Grid View using the pop-up menu.

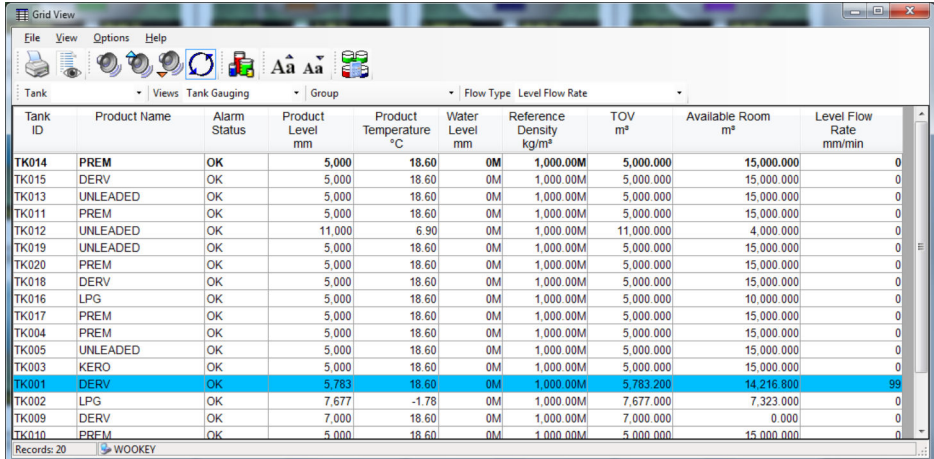

Alarm Event viewer Alarms are displayed through a pop-up window.

When a new alarm occurs the pop-up window is displayed showing the details of the alarm.

The alarm can be acknowledged through the popup or the user can view the alarm details page for more information on the alarm.

An audible warning and optional voice message can be configured to be annunciated with each alarm. In addition a relay contact can be in response to an alarm for drivers external sounders etc.

All alarms are logged to a relational database in chronological order.

When an alarm is acknowledged, the username of the currently logged on user and the date/time it was acknowledged are stored with the alarm record.

<span id="page-10-0"></span>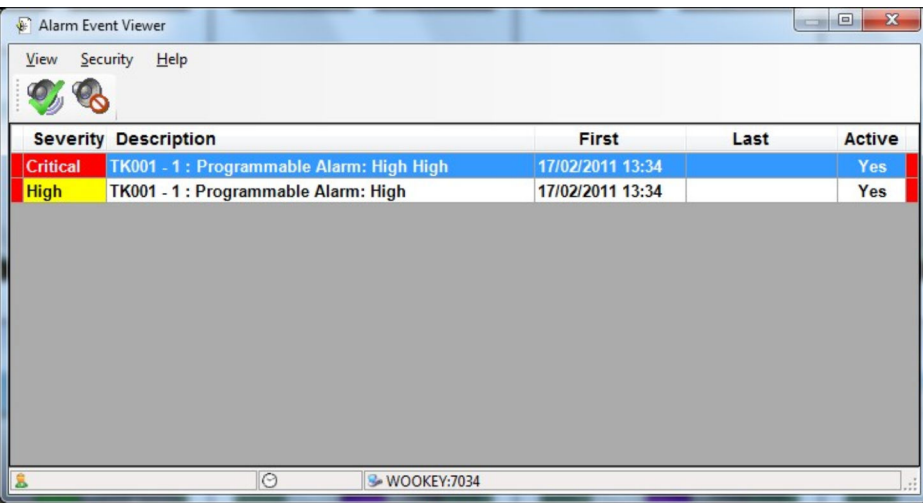

## Alarm Configuration

Gauge and instrument alarms are normally raised at the gauge/instrument and communicated to the system over the field bus.

Native gauge and instrument alarms are supported.

In addition the system allows the user to configure a range of programmable alarms for product level, water level, temperature, density, flow rate, density and temperature deviation alarms, and difference alarms when a tank has two gauges fitted.

Device Commands All the commands supported by the native instrument are generally supported by the system. A context sensitive pop-up menu is available from the Home Page or Grid View from which gauge commands can be selected.

This module allows the user to schedule gauge commands.

Device Commands can be sent to individual or groups of gauges and multiple schedules can be configured per day.

Typically the scheduler is used to schedule a water and or density dip at a certain time of a day. The scheduler runs as a service.

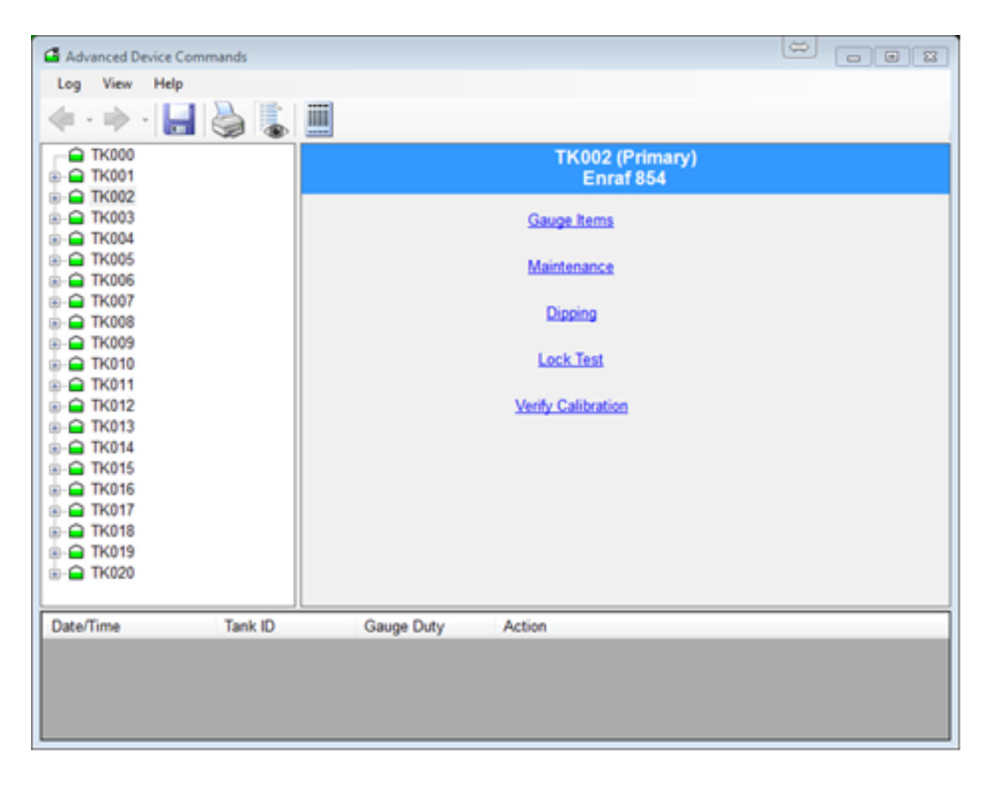

<span id="page-11-0"></span>Trending Real-time and Historical trend views are available. The Real-time view allows the user to load up to the last 24 hours of history.

The Historical trend view allows the user to view data between a start and end date.

Trend data is produced by a Trend service, which logs data to the hard drive.

Up to 6 trends can be displayed on the same graph.

The Trend view modules also provide a zoom facility and a data cursor to identify the value of data points on the trend.

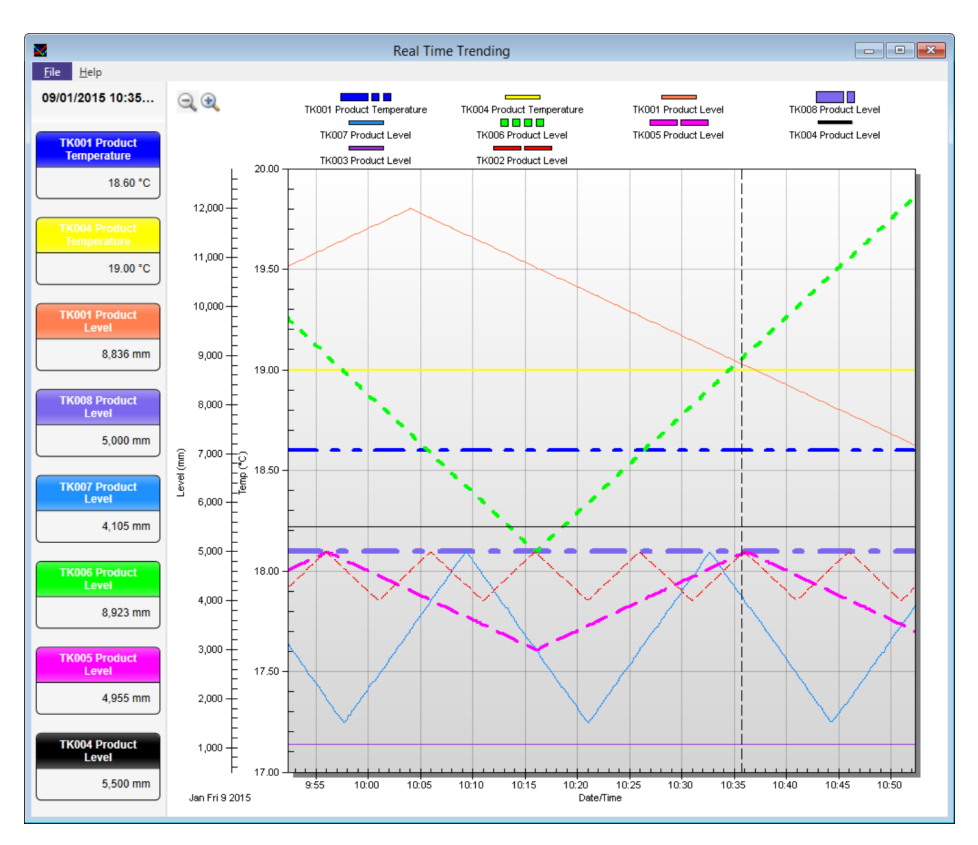

Reports Can be printed on demand or scheduled. Reports are designed with Crystal Reports.

The system comes with a number of pre-formatted reports, however, reports can be customised with the use of the SAP Crystal Reports (has to be purchased separately).

Alternatively Endress+Hauser supports you with a special customized report design service that is available as additional service.

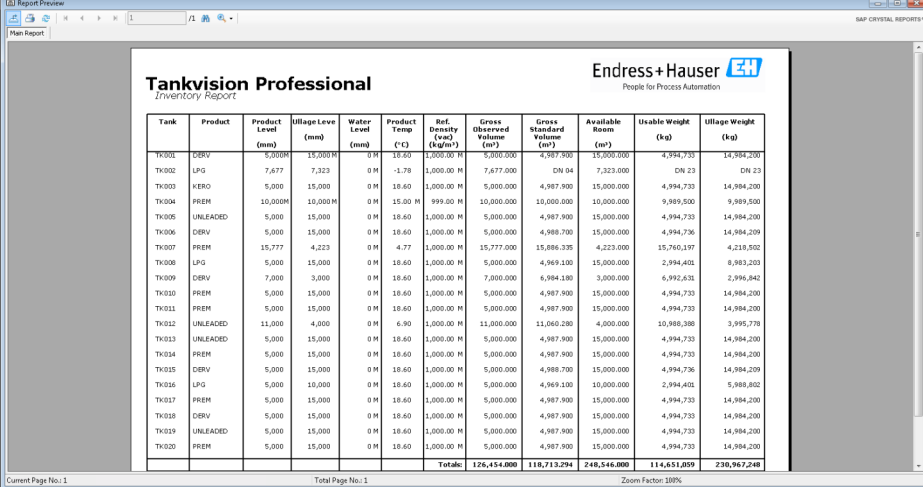

- <span id="page-12-0"></span>Inventory Calculator The system provides an Inventory Calculator which can be used as follows:
	- To calculate tank inventory at user specified conditions.
	- To calculate the effect of a receipt or load on current tank conditions.
	- The Inventory Calculator can be used as a planning tool.

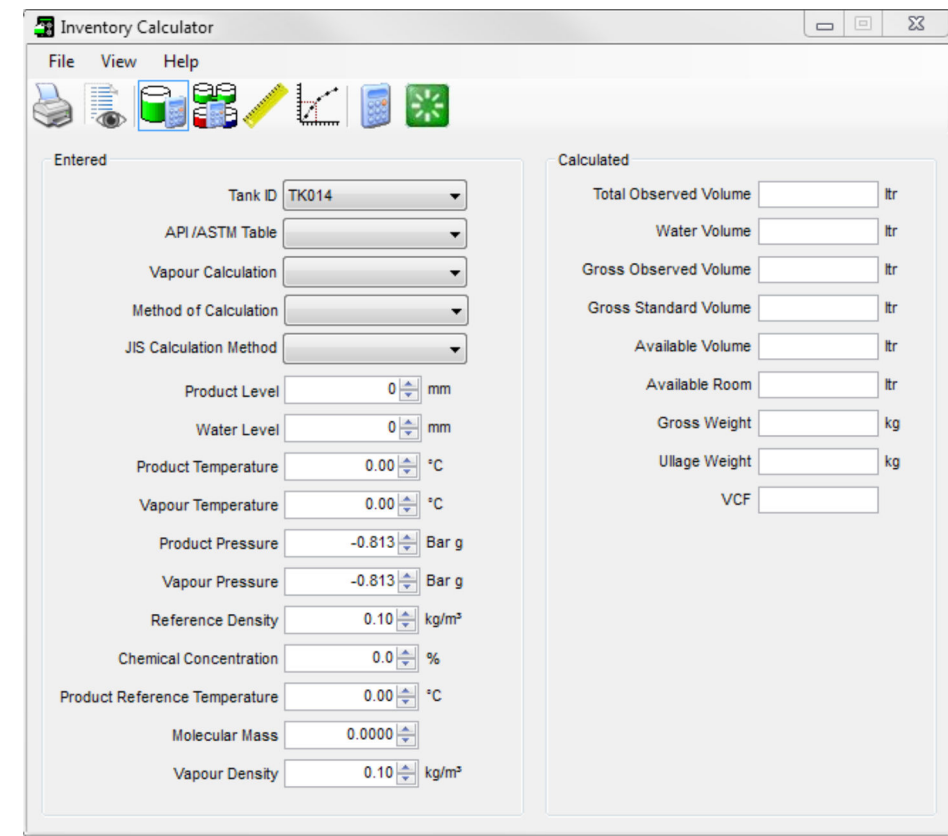

Web Server Tankvision Professional provides by default a secondary data access via web server. All operator screens can be viewed with the use of standard web browser (recommended is the use of Microsoft Internet Explorer). Issuing gauge commands is also possible through the web interface.

> The typical use case envisaged in creating the web interface was of a casual tank gauging user, needing read-only access to the system to perform limited actions. The web interface is not intended to substitute or replace the tank gauging client, but to provide a cost-effective way for occasional users of tank gauging data to benefit from the deployment of a tank gauging system. The web clients were not designed to for continuous operation (e.g. for the web page to stay open 24/7).

> The hardware must be dimensioned depending on the number of clients and tanks which have to be monitored. In addition a web client should not be used for tank farm operations but only for tank farm occasional visualization. For full tank farm operation an actual client must be used.

## User Management

User Management The system has a very flexible security system that includes from providing full access with no passwords to stringent controls on every relevant feature.

Users and their privileges are entered through the User Configuration Module.

This is essentially a group of features for each user.

For each user you can determine their access rights on a feature by feature basis.

Access rights can be No Access, Read Only, Edit or Full Access as an Administrator.

<span id="page-13-0"></span>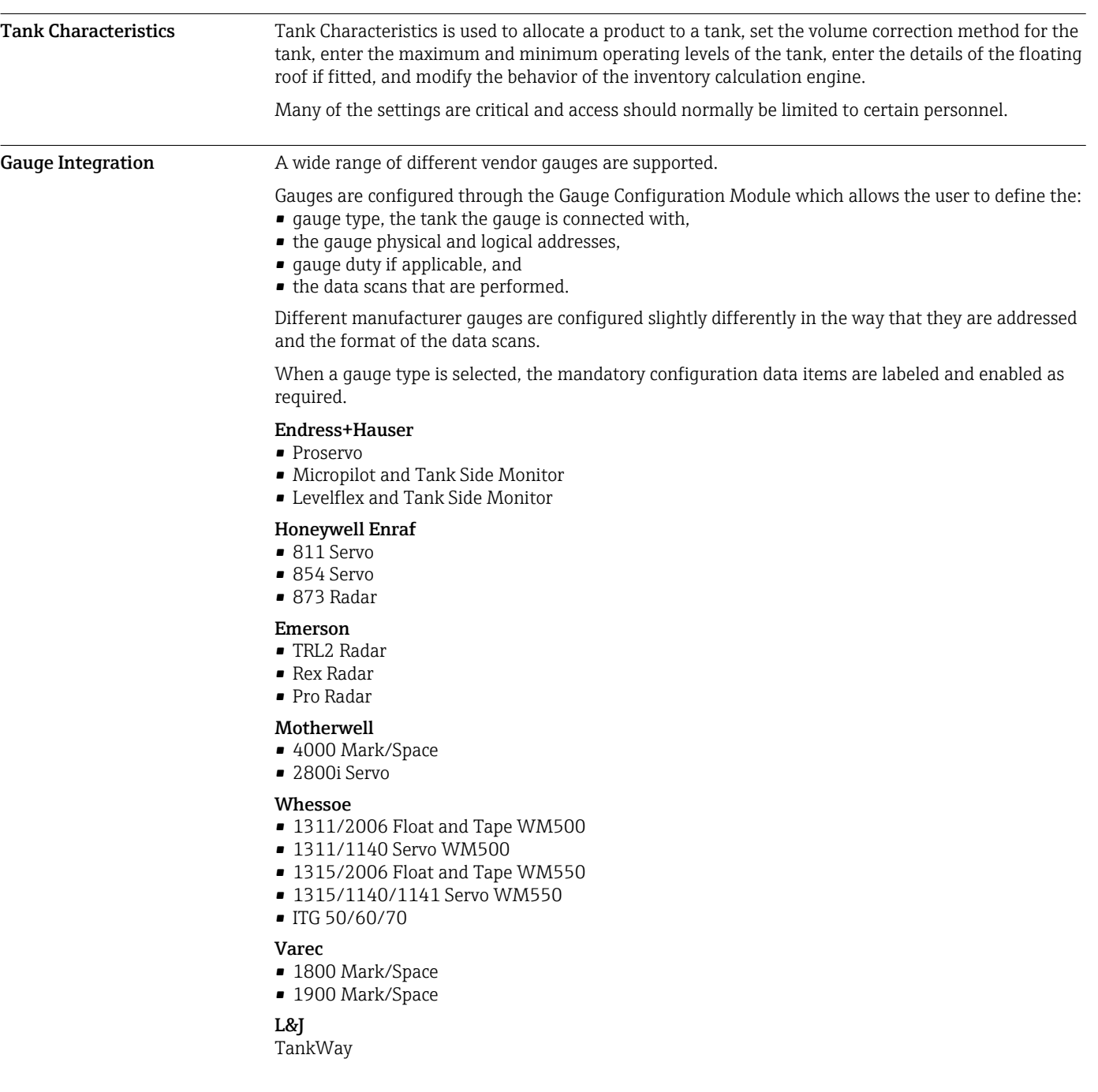

# **Configuration**

# Inventory Calculations

Calculations Tankvision Professional calculates tank inventory to all of the most used API/ASTM standards. The calculated data items are summarized below:

- Total Observed Volume (TOV)
- Gross Observed Volume (GOV)
- Water Volume
- Usable/Pumpable Volume
- Ullage Volume
- Gross Standard Volume
- Standard Usable Volume
- Gross Mass
- Usable Mass

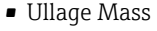

- Gross Weight
- Usable Weight
- Ullage Weight
- Vapour Gross Standard Volume
- Vapour Mass
- Dead Stock

If you want to include a parameter not mentioned here ask Endress+Hauser for availability.

<span id="page-14-0"></span>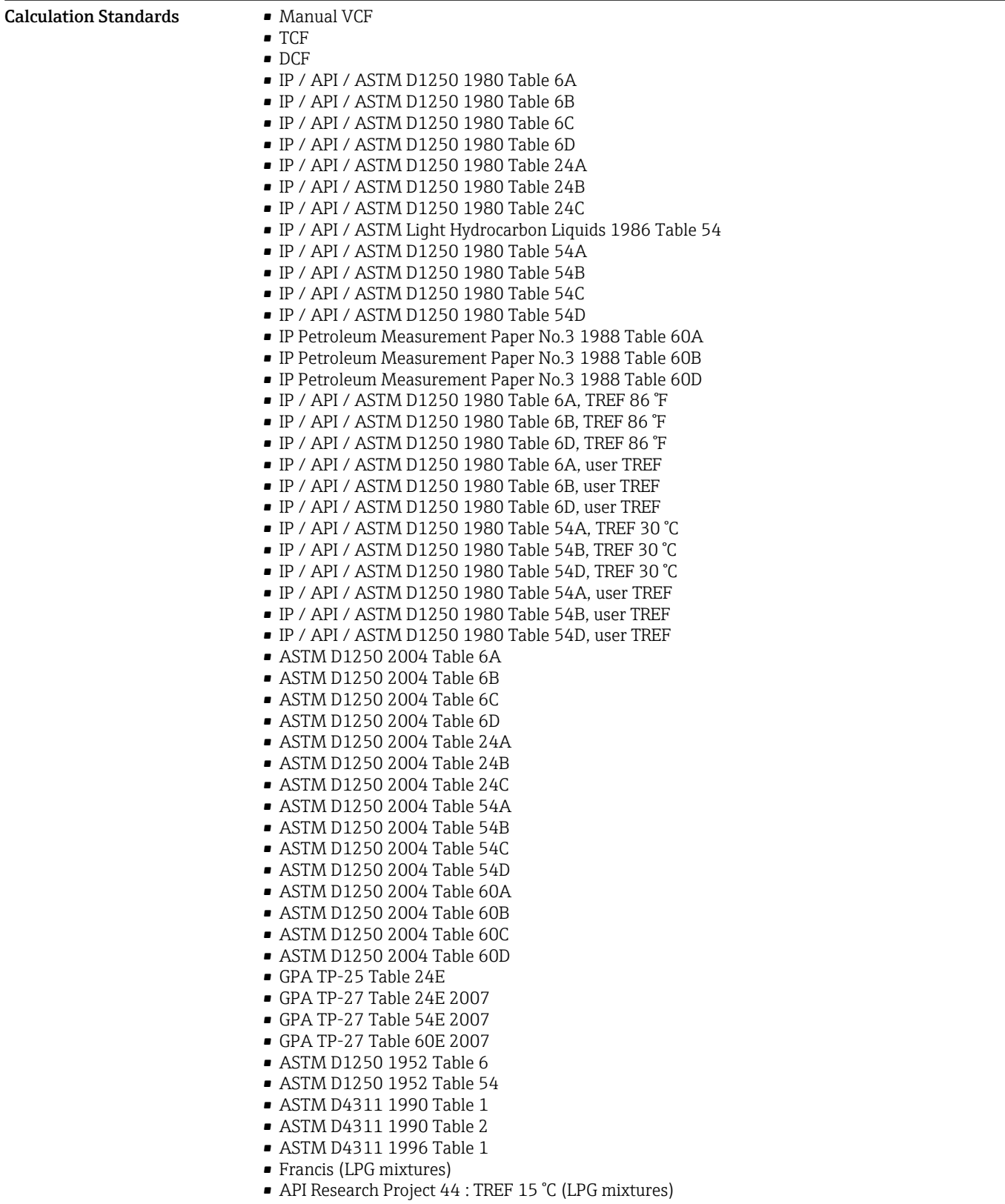

- <span id="page-15-0"></span>• API Research Project 44 : TREF 20 °C (LPG mixtures)
- COSTALD (LPG / LNG mixtures)
- COSTALD Tai t (compressed density)

If you want to include a calculation not mentioned here ask Endress+Hauser for availability.

# Application packages

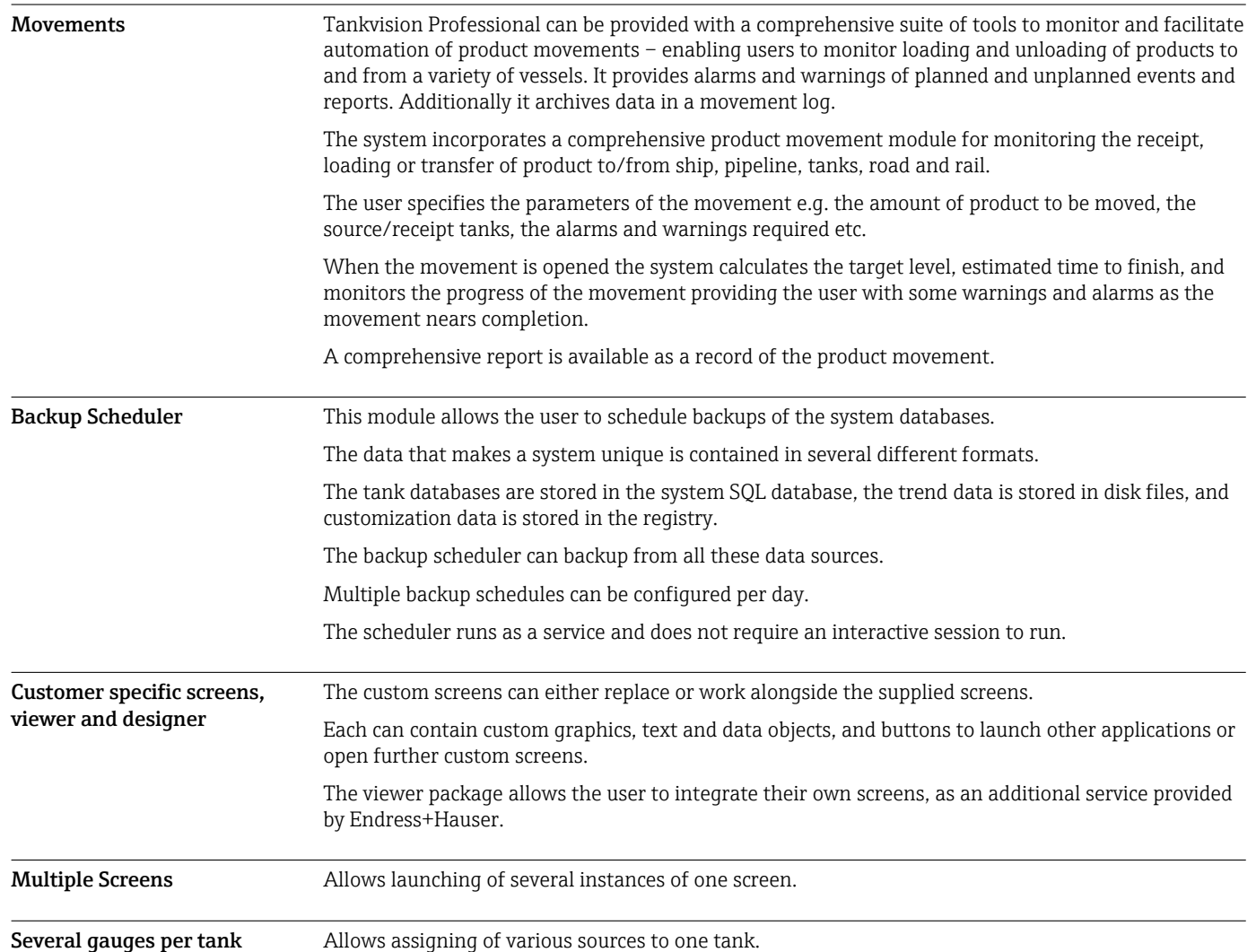

# Ordering information

Detailed ordering information is available from your nearest sales organization www.addresses.endress.com or in the Product Configurator at www.endress.com:

1. Select the product using the filters and search field.

2. Open the product page.

## <span id="page-16-0"></span>3. Select Configuration.

Product Configurator - the tool for individual product configuration

- Up-to-the-minute configuration data
- Depending on the device: Direct input of measuring point-specific information such as measuring range or operating language
- Automatic verification of exclusion criteria
- Automatic creation of the order code and its breakdown in PDF or Excel output format
- Ability to order directly in the Endress+Hauser Online Shop

## Documentation

Downloads For an overview of the technical documentation provided, visit the Downloads area of the Endress+Hauser website (www.endress.com/downloads).

> For an overview of the scope of the associated Technical Documentation, refer to the following: • *Device Viewer* ([www.endress.com/deviceviewer](https://www.endress.com/deviceviewer)): Enter the serial number from the nameplate

• *Endress+Hauser Operations app*: Enter serial number from nameplate or scan matrix code on nameplate.

# Registered trademarks

## Microsoft, Windows, Silverlight

Microsoft, Windows and Silverlight are registered trademarks of the Microsoft Corporation

## Varec®

Registered trademark of Varec, Inc. Copyright 2003

## **Others**

Enraf, Saab, L&J are registered trademarks and trademarks of these organizations and companies. All other marks are property of their respective owners.

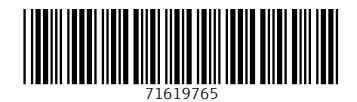

www.addresses.endress.com

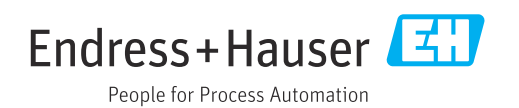